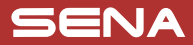

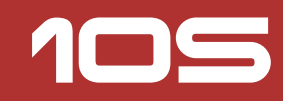

# Kurzanleitung

Bluetooth®-Kommunikationssystem für Motorräder

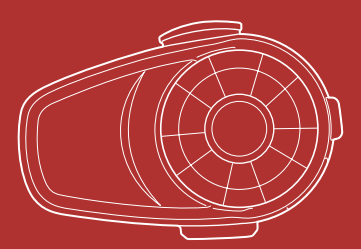

Sie können auf der Sena Website die **Vollversion des Handbuchs** herunterladen und sich andere Sena Produkte ansehen: **www.sena.com.** 2.0.0

### VORBEREITUNG

#### **Beschreibung des Headset-Layouts**

#### **Headset**

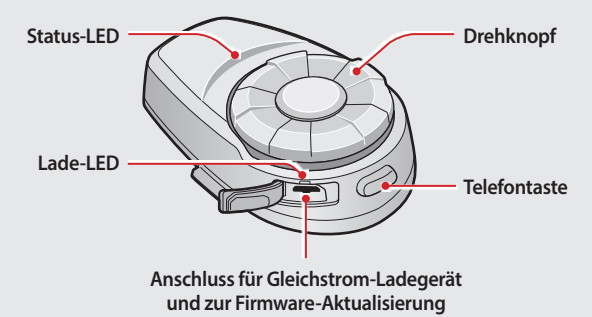

#### **Klemmeinheit**

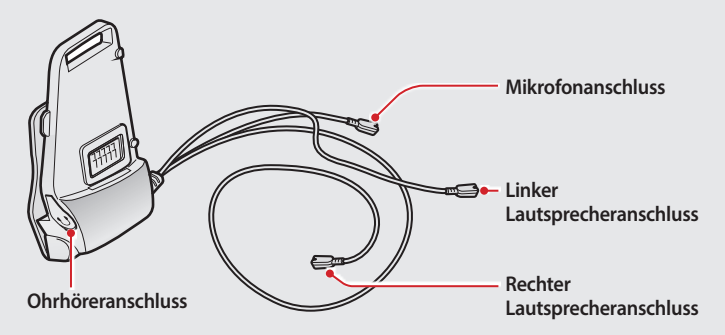

#### **Installieren des Headset**

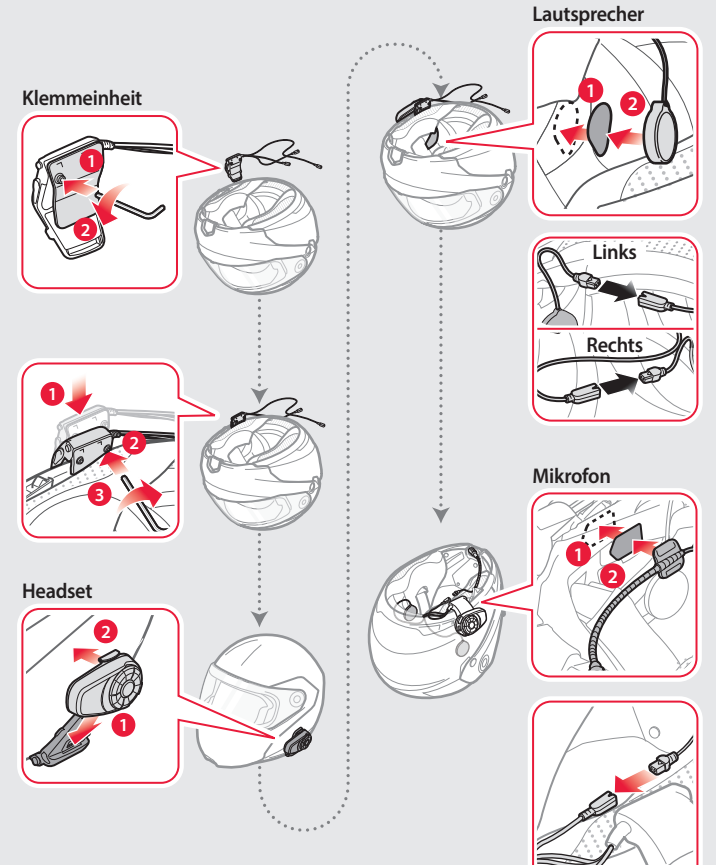

## App Sena Motorcycles

#### **Herunterladen**

- Android: Google Play Store > **Sena Motorcycles**
- iOS: App Store > **Sena Motorcycles**

## Sena Device Manager

Mit dem **Sena Device Manager** können Sie die Firmware aktualisieren und Einstellungen direkt am PC oder Apple-Computer konfigurieren. Den **Sena Device Manager** können Sie unter folgender Adresse herunterladen: **sena.com**.

# GRUNDSÄTZLICHER BETRIEB

### **Bedienung der Tasten**

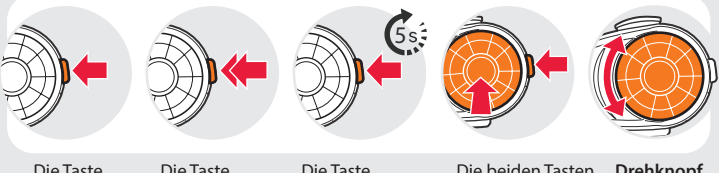

Die Taste antippen

Die Taste doppelt antippen

Die Taste 5 Sekunden lang gedrückt halten

Die beiden Tasten gleichzeitig drücken

**Drehknopf**  drehen

#### **Ein-/Ausschalten des Headsets**

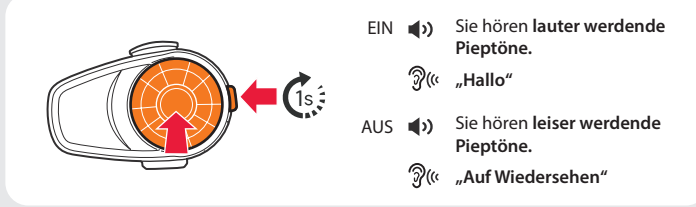

Halten Sie zum Ein- und Ausschalten des Headsets gleichzeitig den **Drehknopf** und die **Telefontaste** 1 Sekunde lang gedrückt.

#### **Einstellen der Lautstärke**

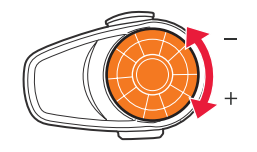

 Sie hören **einen Piepton**, wenn die Lautstärke die höchste oder niedrigste Stufe erreicht hat.

#### **Akkuladezustand überprüfen**

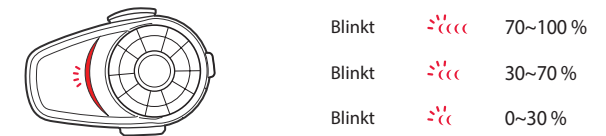

Schalten Sie das Headset ein und überprüfen Sie den Akkuladezustand mithilfe der **Status-LED**.

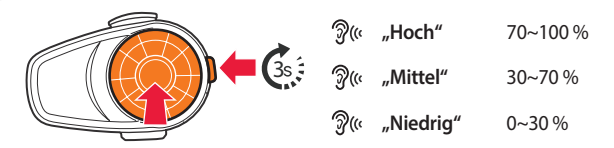

Oder halten Sie beim Einschalten des Headsets den **Drehknopf** und die **Telefontaste** für mindestens 3 Sekunden gedrückt. Sie hören **einen Dreifach-Piepton** und **eine Sprachansage**.

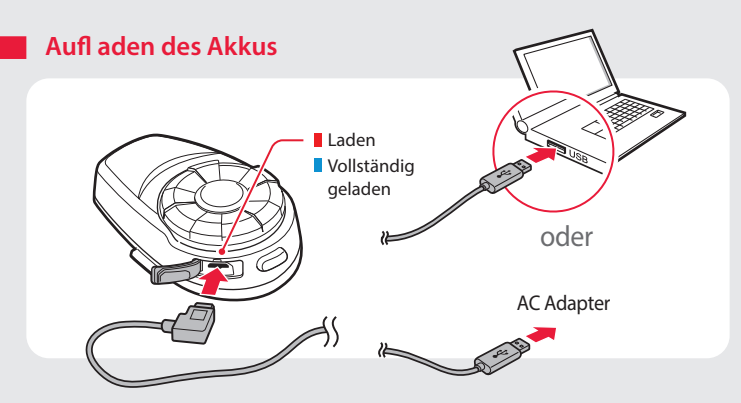

### KOPPLUNG

#### **Kopplung mit mobilen Geräten – Telefon, Musik**

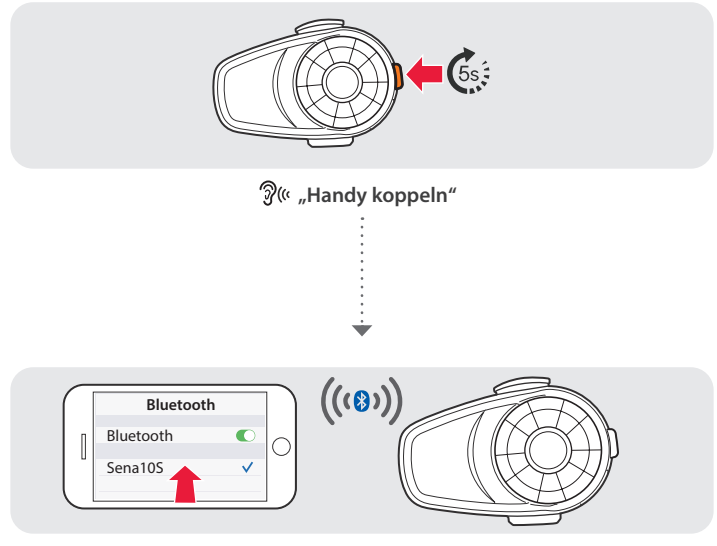

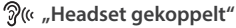

- Das Headset wird automatisch in den Modus "Handy koppeln" versetzt, wenn Sie das Headset zum ersten Mal einschalten.
- Weitere Informationen zum Koppeln von Handys finden Sie im Benutzerhandbuch.

#### **Telefonmerkmale verwenden**

Nach der Kopplung…

#### **Annehmen von Anrufen**

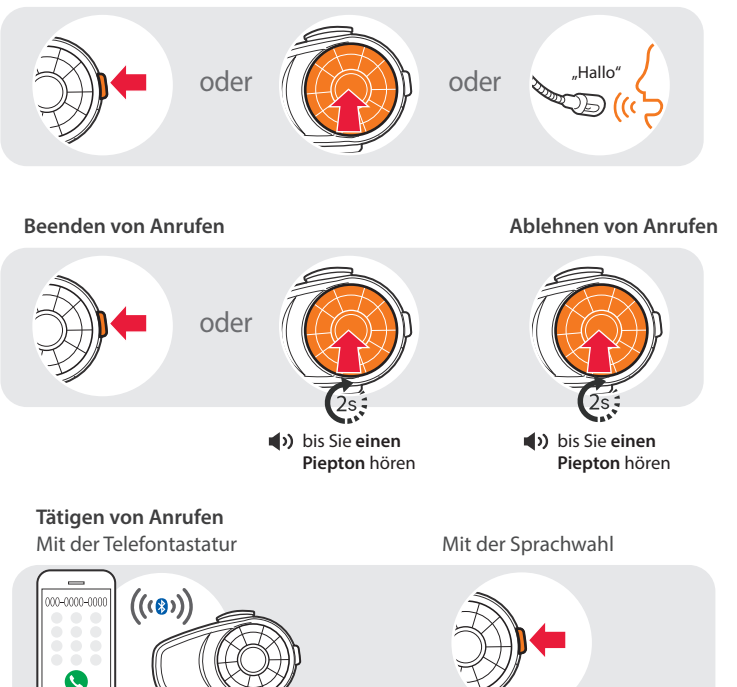

#### Mit der Kurzwahl

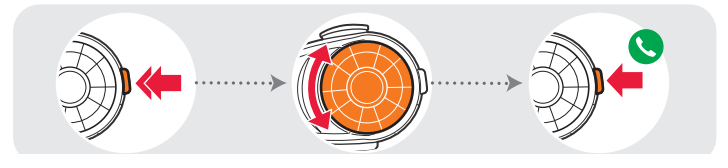

Sie hören **einen Piepton**.

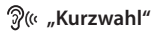

- **Sprachmenü**
- **Wahlwiederholung**
- **Kurzwahl 1**
- **Kurzwahl 2**
- **Kurzwahl 3**
- **Abbrechen**

#### **Musik hören**

Nach der Kopplung…

**Wiedergabe oder Anhalten der Musik Vor-oder Zurückspulen**

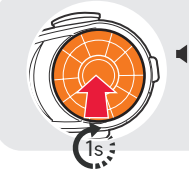

 bis Sie **einen doppelten Piepton** hören

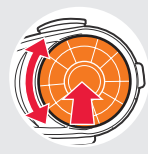

Drehen und gleichzeitig gedrückt halten

### GEGENSPRECHANLAGE

#### **Kopplung mit anderen Headsets**

#### **Mit Smart Intercom Pairing (SIP)**

 $\overline{M}$ 

Mit **SIP** können Sie die Kopplung mit Ihren Freunden für die Kommunikation über die Sprechanlage schnell durchführen, indem Sie den QR-Code in der **App Sena Motorcycles** scannen, ohne sich die Tastenbedienung zu merken.

- 1. Koppeln Sie das Mobiltelefon mit dem Headset.
- 2. Öffnen Sie die **App Sena Motorcycles** und tippen Sie (**Smart Intercom Pairing-Menü**) an.
- 3. Scannen Sie den **QR-Code**, der auf dem Mobiltelefon des Gesprächspartners **(B)** angezeigt wird.
- 4. Ihr Gesprächspartner **(B)** kann den QR-Code auf dem Smartphone durch Antippen von  $\rightarrow$  > QR-Code ( $\frac{10}{10}$ ) in der App Sena Motorcycles anzeigen.

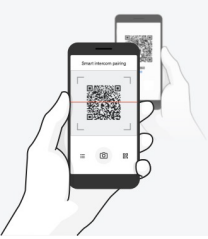

- 5. Tippen Sie **Speichern** an und prüfen Sie, ob Ihr Gesprächspartner **(B)** korrekt mit **Ihnen (A)** gekoppelt ist.
- 6. Tippen Sie **Scannen** ( $\boxed{0}$ ) an und wiederholen Sie die Schritte 3 bis 4, um die Kopplung mit den **Gesprächsteilnehmern (C)** und **(D)** durchzuführen.

Das **Smart Intercom Pairing (SIP)** ist nicht mit Sena-Produkten kompatibel, die **Bluetooth 3.0** oder **eine ältere Version** verwenden.

#### **Mit der Taste**

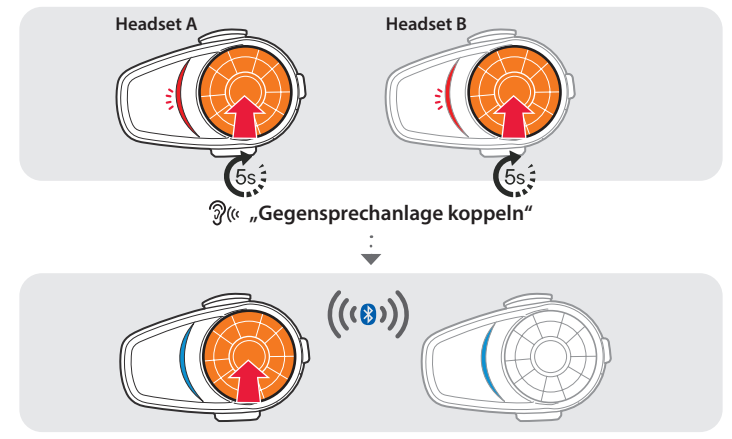

Beachten Sie die obigen Schritte, um zwei oder mehr Headsets zu koppeln.

#### **Verwenden der Gegensprechanlage**

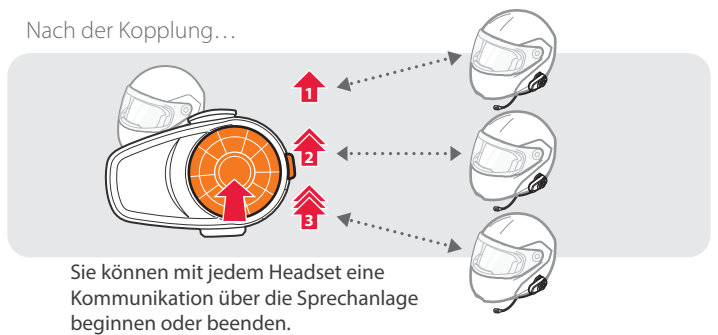

### EINSTELLUNG

#### **Verwenden des Headsets**

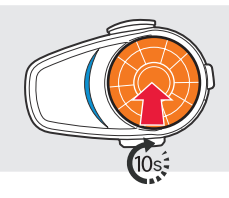

- Sie hören einen **doppelten Piepton**.
- $\mathcal{D}$ (« "Konfiguration"

### **FEHLERSUCHE**

#### **Rücksetzen auf die Werkseinstellung**

Wenn Sie das 10S auf die Werkseinstellungen zurücksetzen möchten, müssen Sie die **Telefontaste** 10 Sekunden lang gedrückt halten. **Drehknopf** antippen. Das Headset stellt automatisch die Standardeinstellungen wieder her und schaltet sich aus.

#### **Fault Reset**

Falls das 10S aus irgendwelchen Gründen nicht richtig funktioniert, können Sie mit einem spitzen Gegenstand die Reset-Taste im Stiftloch auf der Rückseite des Headsets drücken.

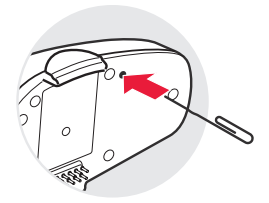

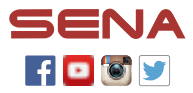

**Sena Technologies Co., Ltd.** Kundendienst: **[sena.com](http://sena.com)**

### **105** Schnellübersicht

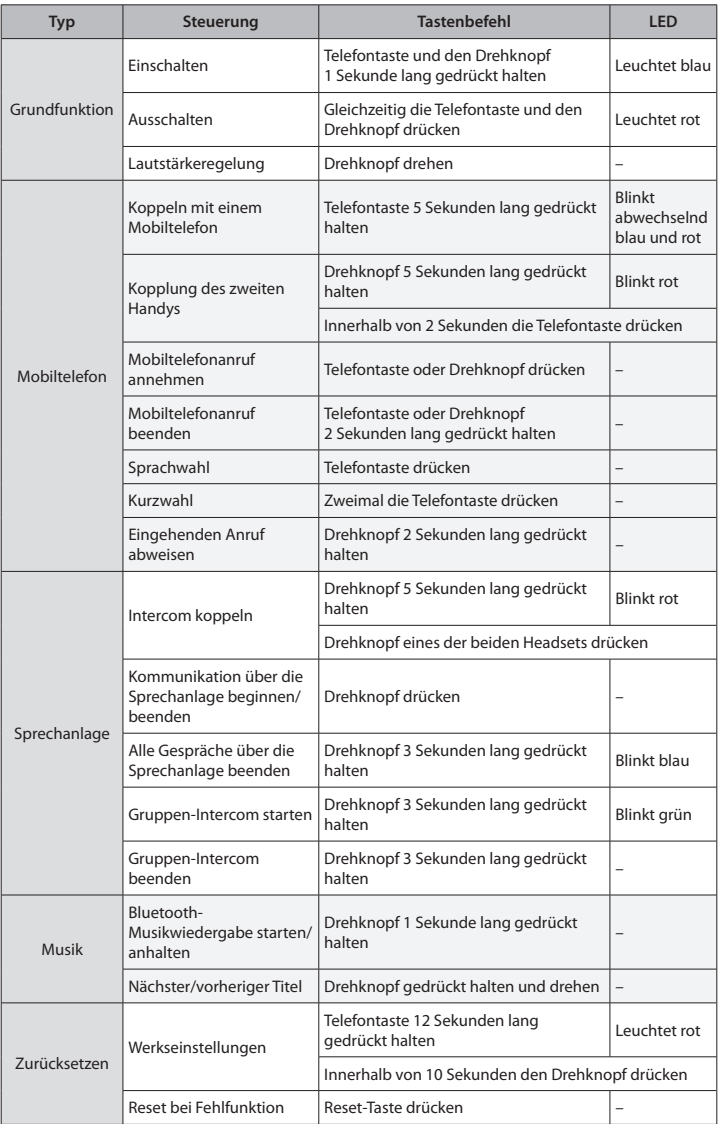

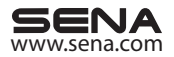